# Web Development

**Templates** 

## Department of Computing & **Mathematics**

BSc (Hons) the Internet of Things

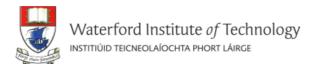

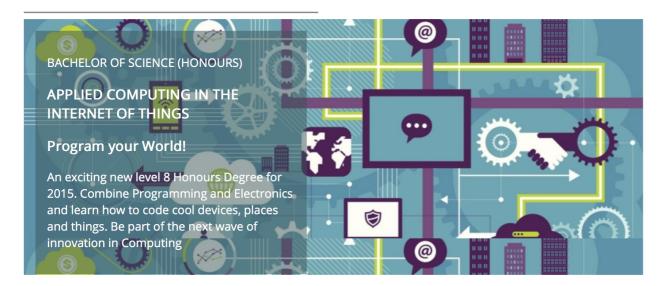

### **Programming**

Learn a broad range of programming and problem solving skills, including exciting new platforms, software tools and languages. Use these skills to build apps for mobile, cloud and device based IoT applications. Evolve a porfolio of facinating aplications.

#### **Data Science**

At the heart of many IoT applications is data: measurements, events alarms and other information that must be relayed, stored and ultimately turned into knowledge. Learn the fundamentals of modern approaches to data in this strand.

#### Devices

The 'Things' we connect to are often physical devices. These can range from simple temperature sensors to sophisticated control systems like traffic lights or cameras. Connecting to and interacting with the physical world is the subject of this strand.

#### **Networks**

This strand will explore modern networks and cloud technology. Be able to configure, network and manage all categories of computer systems from simple controlers to single board board computers, mobiles and full workstations.

## **Project**

Building exciting IoT projects in every semester of the programme. Your projects will combine skills acquired from the other strands and enable you to build a comprehensive an compelling portfolio of IoT applications and services.

#### **Mathematics**

Introduce foundation concepts for many of the more applied concepts in the other Strands. Learn mathematical techniques in a modern context and apply core principles in new an interesting ways.

Supported by leading edge research at...

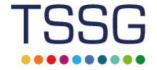

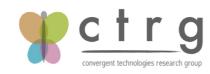

facebook twitter linkedin

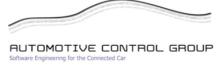

iot-web-html (~/repos/modules/web/bsc-2 public public assets images iot automotive.png 📓 banner.jpg 📓 ctrg.png 📓 tssg.png wit-crest.png strands li data.html devices.html in maths.html inetworks.html i programming.html project.html index.html style.css

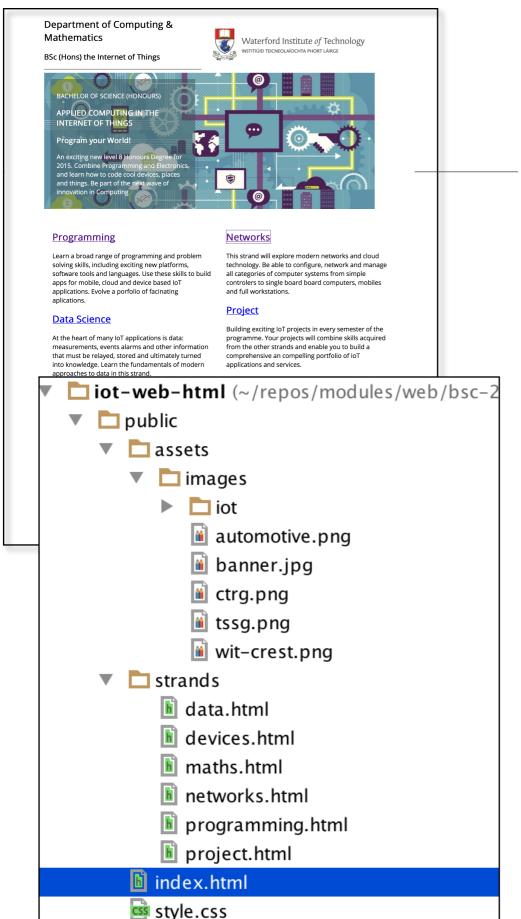

This web site has 7 pages.

Templates

Why?\_

- Each page has:
  - Head Section
  - Body Section
- Each Body Section has
  - Header
  - Footer
- · ->
  - 7 Identical Head Section
  - 7 Identical Header's
  - 7 Identical Footer's
- ->

## **21 Repeated Sections**

## Don't repeat yourself

From Wikipedia, the free encyclopedia

Its got its ownWikipedia Page!

In software engineering, don't repeat yourself (DRY) is a principle of software development, aimed at reducing repetition of information of all kinds, especially useful in multi-tier architectures. The DRY principle is stated as "Every piece of knowledge must have a single, unambiguous, authoritative representation within a system." The principle has been formulated by Andy Hunt and Dave Thomas in their book *The Pragmatic Programmer*, coauthored with Dennis Ritchie and Francisco Granados. They apply it quite broadly to include "database schemas, test plans, the build system, even documentation." When the DRY principle is applied successfully, a modification of any single element of a system does not require a change in other logically unrelated elements. Additionally, elements that are logically related all change predictably and uniformly, and are thus kept in sync. Besides using methods and subroutines in their code, Thomas and Hunt rely on code generators, automatic build systems, and scripting languages to observe the DRY principle across layers.

## Contents [hide]

- 1 DRY vs WET solutions
- 2 See also
- 3 References
- 4 External links

## DRY vs WET solutions [edit]

Violations of DRY are typically referred to as WET solutions, which is commonly taken to stand for either "write everything twice" or "we enjoy typing". [2][3]

https://en.wikipedia.org/wiki/Don%27t\_repeat\_yourself

## DRY vs WET

Don't Repeat Yourself

VS

Write Everything Twice

OR

We Enjoy Typing

```
<header id="header">
         <header id="header">
           <h2>
            <img class="header-crest-img" src="assets/images/wit-crest.png"</pre>
            <header id="header">
              <h2>
               <img class="header-crest-img" src="assets/images/wit-crest.png"</pre>
                <header id="header">
                   <img class="header-crest-img" src="assets/images/wit-crest.png"</pre>
                   <header id="header">
                     <h2>
                       <img class="header-crest-img" src="assets/images/wit-crest.png"</pre>
                        <header id="header">
                           <img class="header-crest-img" src="assets/images/wit-crest.png"</pre>
                             <header id="header">
                               <h2>
                                <img class="header-crest-img" src="assets/images/wit-crest.png"</pre>
                                 alt="WIT Crest">
                                Department of Computing & Mathematics
                              </h2>
<footer id="footer">
 <hr>
   <footer id="footer">
     <footer id="footer">
         <hr>
         <footer id="footer">
              <hr>
              <footer id="footer">
                  <hr>
       </f
                  <footer id="footer">
                       <hr>
                          <footer id="footer">
                             <hr>
                             </f
                               <a href="http://www.facebook.com/witcomp"> facebook </a>
                               <a href="http://twitter.com/ComputingAtWIT"> twitter </a>
                               <a href="https://ie.linkedin.com/pub/computing-at-wit/a9/221/1b6">
                     </fo
                                linkedin </a>
                             </footer>
```

## <header id="header"> <h2> <header id="header"> <img class="header-crest-img" src="assets/images/wit-crest.png"</pre> <header id="header"> <img class="header-crest-img" src="assets/images/wit-crest.png"</pre> <img class="header-crest-img" src="assets/images/wit-crest.png"</pre> <img class="header-crest-img" src="assets/images/wit-crest.png"</pre> <header id="header"> <img class="header-crest-img" src="assets/images/wit-crest.png"</pre> <header id="header"> <img class="header-crest-img" src="assets/images/wit-crest.png"</pre> alt="WIT Crest"> Department of Computing & Mathematics <h3> BSc (Hons) the Internet of Things </h3> <hr> </header>

# DRY

# Single Header + Footer Template

 Incorporate the SAME single header/footer into ALL pages

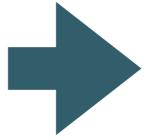

```
<footer id="footer">
 <hr>
  <footer id="footer">
    <footer id="footer">
       <footer id="footer">
           <footer id="footer">
              <hr>
              <footer id="footer">
                    <footer id="footer">
                     <a href="http://www.facebook.com/witcomp"> facebook </a>
                       <a href="http://twitter.com/ComputingAtWIT"> twitter </a>
                       <a href="https://ie.linkedin.com/pub/computing-at-wit/a9/221/1b6">
                       linkedin </a>
                     </footer>
```

 Any changes - made just once in the single header/footer

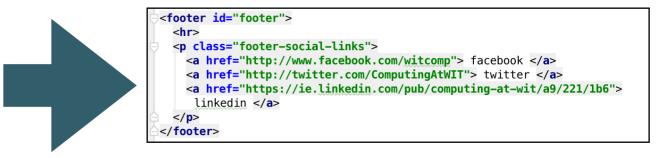

## Web Template System

A web template system uses a template processor to combine web templates to form finished web pages, possibly using some data source to customize the pages or present a large amount of content on similar-looking pages. It is a web publishing tool present in content management systems, web application frameworks, and HTML editors.

https://en.wikipedia.org/wiki/Web\_template\_system

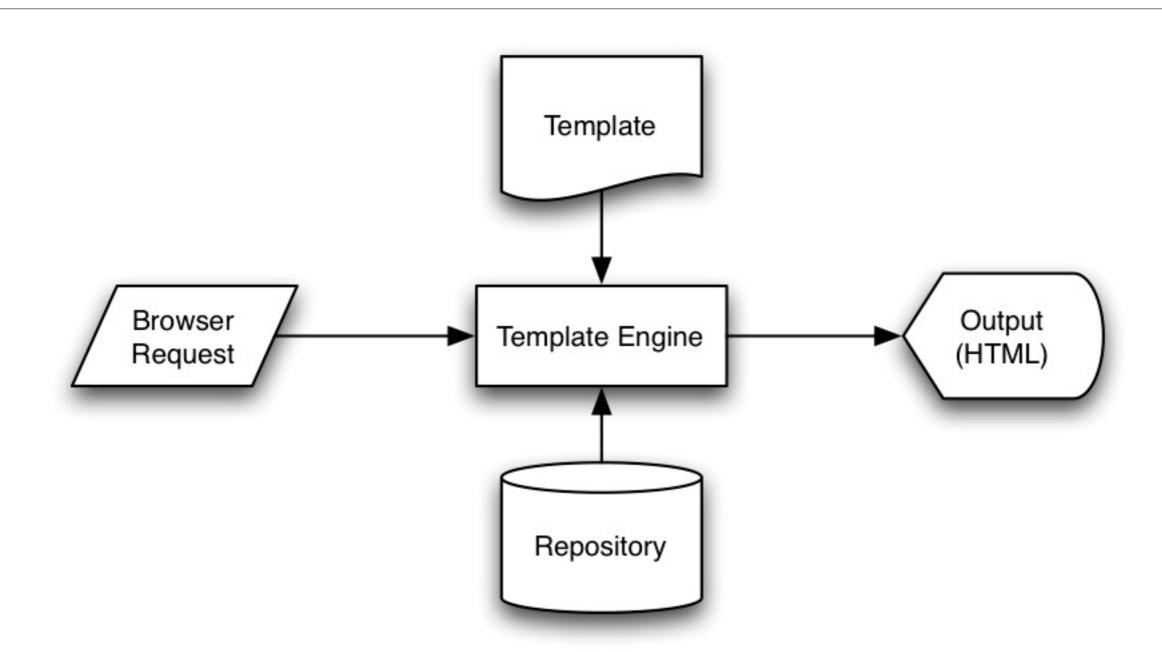

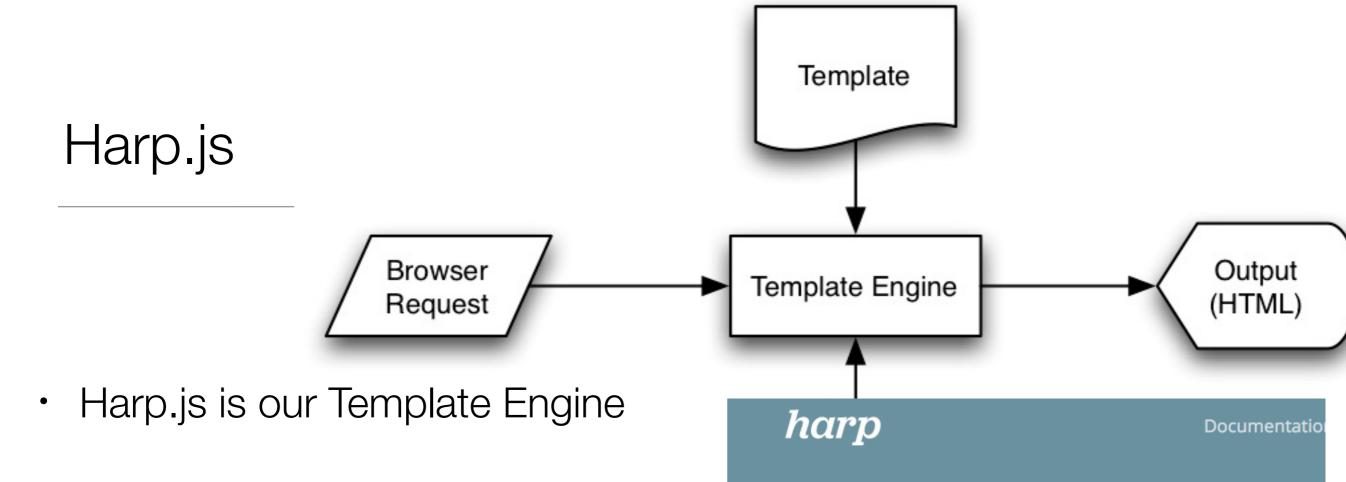

- It 'serves' the site
- If Request is for ordinary page the page is 'rendered' without modification
- If Request is for a page that is composed of templates, harp assembles the page and renders the complete page to the browser

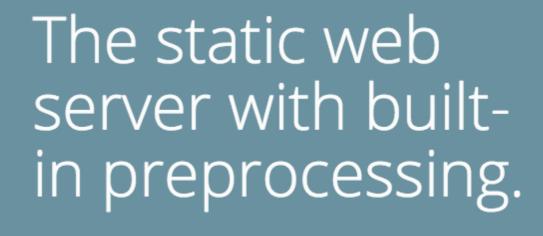

Harp serves Jade, Markdown, EJS, CoffeeScript, Sass, LESS and Stylus as HTML, CSS & JavaScript—no configuration necessary.

Follow @HarpWebServer

Star Harp on GitHul

## Lab05b

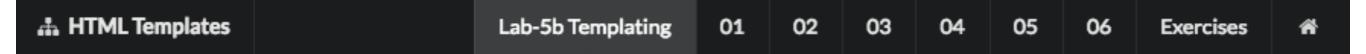

## Objectives

Rebuild the IoT web site from thee last lab using templating. This version of the site will aim to significantly reduce the content

the author has to manage by reusing 'templates' containing common sections.

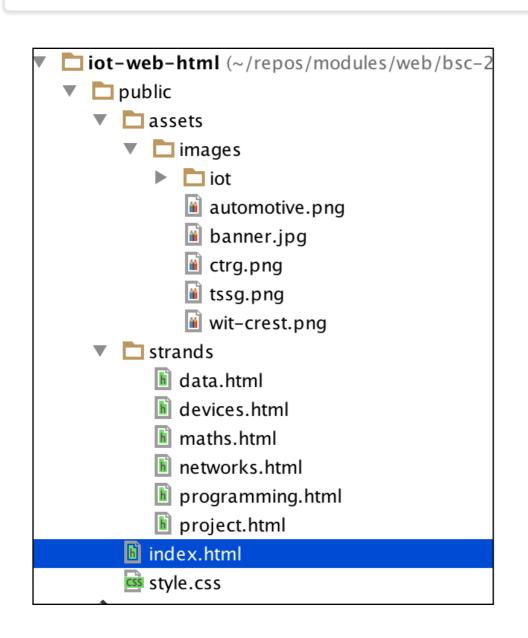

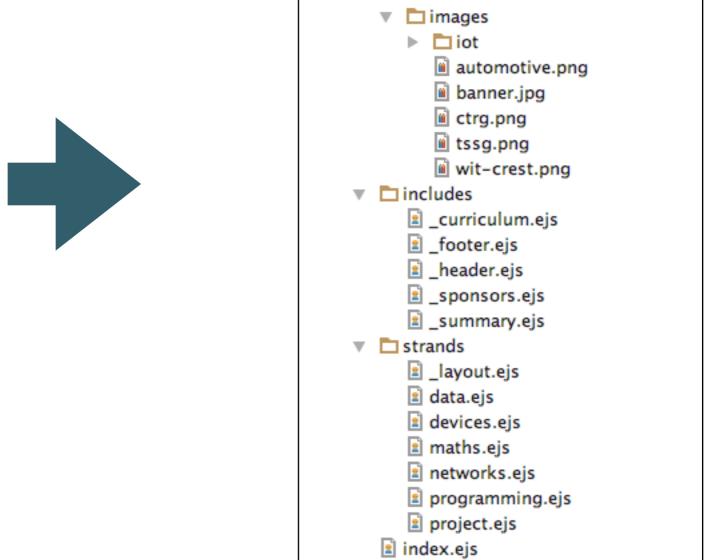

style.css

▼ □ public

assets

iot-web-ejs (~/repos/modules/web/bsc-

## Lab05b

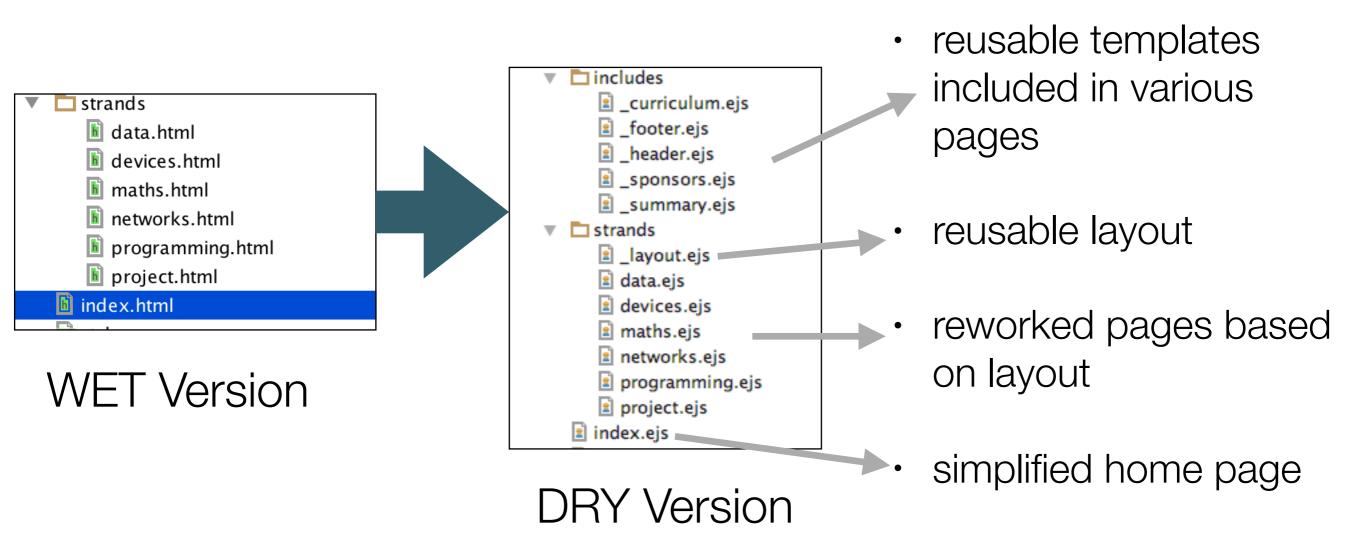

- Overall more files
- But less content!

## Step 1

```
G:\> cd iot-web-ejs
G:\iot-web-ejs> harp server
Your server is listening at http://localhost:9000/
Press Ctl+C to stop the server
```

- Visit:
  - http://localhost:9000/
- WET (non templated) version of site

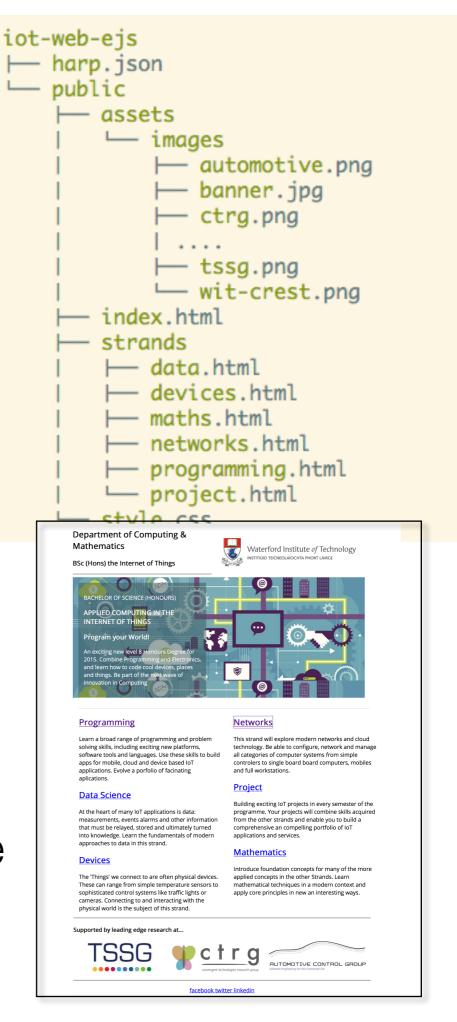

# Step 02 - Header & Footer templates

```
_header.ejs
  <header id="header">
          < h2 >
                                                                                                                                                                                                                                                                                               iot-web-eis
                  <img class="header-crest-img" src="assets/images/wit-crest.png" a</pre>
                                                                                                                                                                                                                                                                                                     harp.json
                  Department of Computing & Department of Computing & Department & Department & Depar

— public
          </h2>
                                                                                                                                                                                                                                                                                                                     assets
          <h3> BSc (Hons) the Internet of Things </h3>
          <hr>>
                                                                                                                                                                                                                                                                                                                              includes
  </header>

─ _header.ejs
                                                                                                                                                                                                                                                                                                                                footer.ejs
                                                                                                                                                                                                                                                                                                                              index.eis
                                                                                                                                                                                                                                                                                                                              strands
   <footer id="footer">
                                                                                                                                                                                                                                                                                                                                    — data.html
            <hr>>

    devices.html

            — maths.html
                   <a href="http://www.facebook.com/witcomp"> facebook </a>
                                                                                                                                                                                                                                                                                                                                      networks.html
                   <a href="http://twitter.com/ComputingAtWIT"> twitter </a>
                                                                                                                                                                                                                                                                                                                                    programming.html
                   <a href="https://ie.linkedin.com/pub/computing-at-wit/a9/221/1b6"</pre>
                                                                                                                                                                                                                                                                                                                                ─ project.html
           style.css
    </footer>
```

- New folder in project called 'includes'
- ... containing reusable templates '\_header.ejs' & '\_footer.ejs'
- These are exactly the same content as in all our other pages

# Step 02: index.html

Replace the <header> and <footer> elements with :

```
...
<%- partial("includes/_header.ejs") %>
...
<%- partial("includes/_footer.ejs") %>
...
```

- These will be 'included' in the page when it is rendered via harp.
- However, if the page loaded directly from disk page will not be rendered correctly:

## Step 03: Resource Paths

## \_header.ejs

```
<header id="header">
    <h2>
        <img class="header-crest-img" src="assets/images/wit-crest.png" alt="WIT Crest">
        Department of Computing & amp; Mathematics
        </h2>
        <h3> BSc (Hons) the Internet of Things </h3>
        <hr>
        </header>
```

- The 'src' link in the image is relative it assumes the 'assets' path is in the current folder
- This may not always be the case
- Change this to an 'absolute' path:

```
<img class="header-crest-img" src="/assets/images/wit-crest.png" alt="WIT Crest">
```

 This will enable the template to be included in any file, regardless of where the file is in the site structure

# Step 03: Relative vs Absolute

## \_header.ejs

- Harp server will make sure correct image server on:
  - http://localhost:9000/

```
C:\My Documents> G:
G:\> node\init
G:\> cd iot-web-ejs
G:\iot-web-ejs> harp server
Your server is listening at http://localhost:9000/
Press Ctl+C to stop the server
```

```
<img class="header-crest-img" src="/assets/images/wit-crest.png" alt="WIT Crest">
```

# Step 04: Rename Files

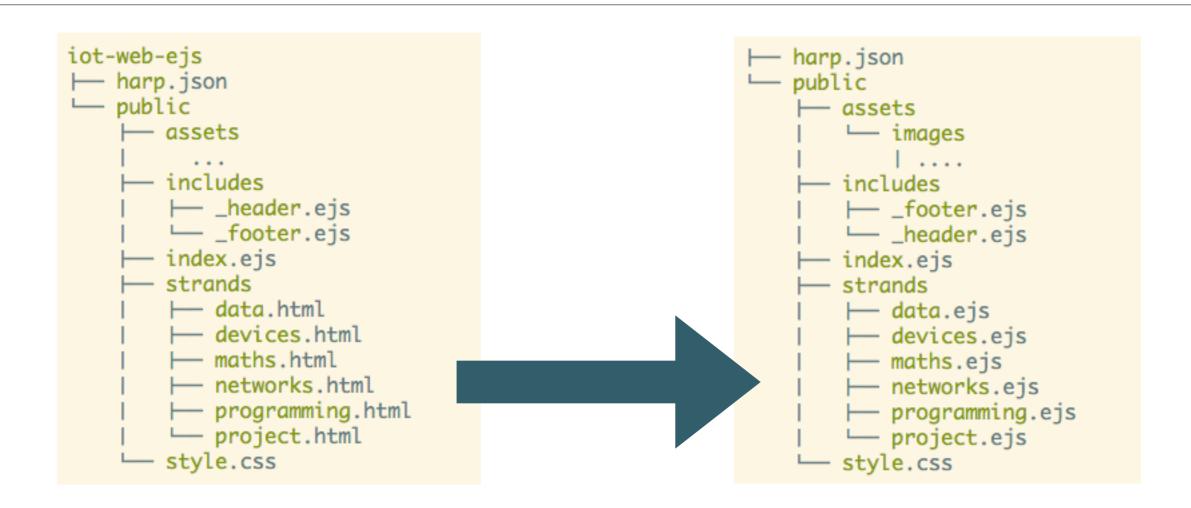

- Rename all ".html" files to ".ejs"
- This instructs harp to process these files, incorporating template features as necessary

## Step 04:

- Delete <header> & <footer> form all pages
- Replace with

```
<%- partial("../includes/_header.ejs") %>
```

```
<%- partial("../includes/_footer.ejs") %>
```

DRY first steps...

```
<!DOCTYPE html>
<html lang="en">
<head>
  <meta charset="UTF-8">
  <link rel="stylesheet" type="text/css" href="http://fonts.googleapis.com</pre>
  <link type="text/css" rel="stylesheet" href="../style.css" media="screen"</pre>
  <title> Devices </title>
</head>
<body>
<%- partial("../includes/_header.ejs") %>
<article>
  <h1> Devices </h1>
    <img class="strand-right-img" src="../assets/images/iot/devices/device</pre>
    The IoT professional must be comfortable when dealing with the many ki
  </article>
<figure>
  <img class="strand-timeline-img" src="../assets/images/iot/timeline.png";</pre>
  <img class="strand-modules-treble-img" src="../assets/images/iot/devices.</pre>
</figure>
<article>
  <h2> Devices Learning Path </h2>
    <img class="strand-left-img" src="../assets/images/iot/devices/devices</pre>
    As a student on this programme, you will start to build this competence
  </article>
<%- partial("../includes/_footer.ejs") %>
</body>
</html>
```

## Department of Computing & Mathematics

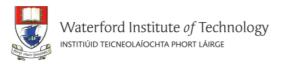

BSc (Hons) the Internet of Things

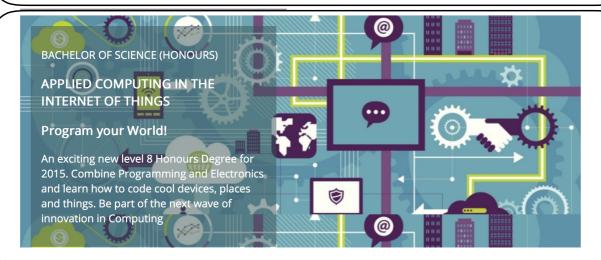

#### **Programming**

Learn a broad range of programming and problem solving skills, including exciting new platforms, software tools and languages. Use these skills to build apps for mobile, cloud and device based IoT applications. Evolve a porfolio of facinating aplications.

#### **Data Science**

At the heart of many IoT applications is data: measurements, events alarms and other information that must be relayed, stored and ultimately turned into knowledge. Learn the fundamentals of modern approaches to data in this strand.

#### Devices

The 'Things' we connect to are often physical devices. These can range from simple temperature sensors to sophisticated control systems like traffic lights or cameras. Connecting to and interacting with the physical world is the subject of this strand.

#### **Networks**

This strand will explore modern networks and cloud technology. Be able to configure, network and manage all categories of computer systems from simple controlers to single board board computers, mobiles and full workstations.

### <u>Project</u>

Building exciting IoT projects in every semester of the programme. Your projects will combine skills acquired from the other strands and enable you to build a comprehensive an compelling portfolio of IoT applications and services.

#### **Mathematics**

Introduce foundation concepts for many of the more applied concepts in the other Strands. Learn mathematical techniques in a modern context and apply core principles in new an interesting ways.

Supported by leading edge research at...

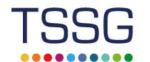

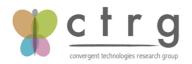

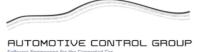

</body>

</html>

facebook twitter linkedin

```
<!DOCTYPE html>
<html lang="en">
<head . . . >
<body>
header id="header">
  <h2>
    <img class="header-crest-img" src="assets/images/wit-crest.png"</pre>
    alt="WIT Crest">
   Department of Computing & Mathematics
  <h3> BSc (Hons) the Internet of Things </h3>
  <hr>
</header>
 article class="banner">
  <div id="summary">
     BACHELOR OF SCIENCE (HONOURS)
    APPLIED COMPUTING IN THE INTERNET OF THINGS
    </h3>
    <h3>
     Program your World!
    </h3>
     An exciting new level 8 Honours Degree for 2015. Combine
      Programming and Electronics and learn how to code cool devices,
      places and things. Be part of the next wave of innovation in
      Computing
    </div>
 /article>
<article id="curriculum"...>
 section id="sponsors">
  <h4> Supported by leading edge research at... </h4>
    <img class="footer-img" src="assets/images/tssg.png" alt="TSSG">
    <img class="footer-img" src="assets/images/ctrg.png" alt="CTRG">
    <img class="footer-img" src="assets/images/automotive.png" alt="ATG">
  </section>
footer id="footer">
  <a href="http://www.facebook.com/witcomp"> facebook </a>
    <a href="http://twitter.com/ComputingAtWIT"> twitter </a>
    <a href="https://ie.linkedin.com/pub/computing-at-wit/a9/221/1b6">
     linkedin </a>
  \footer>
```

# Step 05:

```
harp.json

— public
    assets

─ images
     includes

─ _footer.ejs

─ _header.ejs

─ _sponsors.ejs
      index.ejs
    strands
      ─ data.ejs
      ─ devices.ejs
      ├─ maths.ejs
      ─ networks.ejs
      - programming.ejs

─ project.ejs

    style.css
```

 'Factor out' sections of the index.html pages into includes...

```
<!DOCTYPE html>
<html lang="en">
<head . . . >
<body>
<header id="header">
    <img class="header-crest-img" src="assets/images/wit-crest.png"</pre>
    alt="WIT Crest">
   Department of Computing & Mathematics
  <h3> BSc (Hons) the Internet of Things </h3>
</header>
 article class="banner">
  <div id="summary">
     BACHELOR OF SCIENCE (HONOURS)
    APPLIED COMPUTING IN THE INTERNET OF THINGS
    </h3>
    <h3>
     Program your World!
     An exciting new level 8 Honours Degree for 2015. Combine
      Programming and Electronics and learn how to code cool devices,
      places and things. Be part of the next wave of innovation in
      Computing
    </div>
</article>
<article id="curriculum"...>
 section id="sponsors">
  <h4> Supported by leading edge research at... </h4>
    <img class="footer-img" src="assets/images/tssg.png" alt="TSSG">
    <img class="footer-img" src="assets/images/ctrg.png" alt="CTRG">
    <img class="footer-img" src="assets/images/automotive.png" alt="ATG">
</section>
footer id="footer">
  <a href="http://www.facebook.com/witcomp"> facebook </a>
    <a href="http://twitter.com/ComputingAtWIT"> twitter </a>
    <a href="https://ie.linkedin.com/pub/computing-at-wit/a9/221/1b6">
    linkedin </a>
  </footer>
</body>
</html>
```

## Step 05: index.html

### index.ejs

```
<!DOCTYPE html>
<html lang="en">
<head>
 <meta charset="UTF-8">
 <link rel="stylesheet" type="text/css" href="http://fonts.googleapis.com/css?family=0pen+Sans" />
 <link type="text/css" rel="stylesheet" href="style.css" media="screen"/>
 <title>BSc in the Internet of Things</title>
</head>
<body>
<%- partial("includes/_header.ejs") %>
<%- partial("includes/_summary.ejs") %>
<%- partial("includes/_curriculum.ejs") %>
<%- partial("includes/_sponsors.ejs") %>
<%- partial("includes/_footer.ejs") %>
</body>
</html>
```

- Simplified significantly
- All of the design implemented in the includes

## Step 05: summary & sponsors

# Step 05: curriculum

```
_curriculum.ejs
<article id="curriculum">
  <hr>>
  <section id="col1">
    <h2><a href="strands/programming.html"> Programming </a></h2>
      Learn a broad range of programming and problem solving skills, including exciting new platforms, software tools
    <h2><a href="strands/data.html"> Data Science </a></h2>
      At the heart of many IoT applications is data: measurements, events alarms and other information that must be re
    <h2><a href="strands/devices.html"> Devices </a></h2>
      The 'Things' we connect to are often physical devices. These can range from simple temperature sensors to sophis
    </section>
  <section id="col2">
    <h2><a href="strands/networks.html"> Networks </a></h2>
      This strand will explore modern networks and cloud technology. Be able to configure, network and manage all cate
    <h2><a href="strands/project.html"> Project </a></h2>
      Building exciting IoT projects in every semester of the programme. Your projects will combine skills acquired fr
    <h2><a href="strands/maths.html"> Mathematics </a></h2>
      Introduce foundation concepts for many of the more applied concepts in the other Strands. Learn mathematical tec
    </section>
</article>
```

## Step

```
├─ harp.json
└─ public
    — assets

─ images
       includes

── _curriculum.ejs
       __footer.ejs
       — _header.ejs

─ _sponsors.ejs
       index.ejs
       strands
       ─ data.ejs
       ─ devices.ejs
                      index.ejs
       — maths.ejs
       metworks.ej
```

programming

─ project.ejs

style.css

harp will now compose the page from 5 templates

#### Department of Computing & Mathematics

BSc (Hons) the Internet of Things

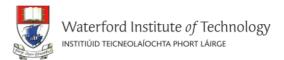

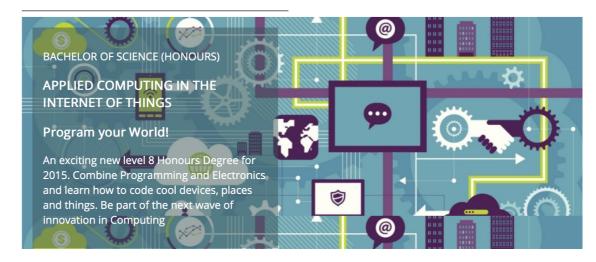

#### **Programming**

Learn a broad range of programming and problem solving skills, including exciting new platforms, software tools and languages. Use these skills to build apps for mobile, cloud and device based IoT applications. Evolve a porfolio of facinating aplications.

## **Networks**

This strand will explore modern networks and cloud technology. Be able to configure, network and manage all categories of computer systems from simple controlers to single board board computers, mobiles and full workstations.

#### **Project**

Building exciting IoT projects in every semester of the programme. Your projects will combine skills acquired from the other strands and enable you to build a comprehensive an compelling portfolio of IoT applications and services.

#### **Mathematics**

Introduce foundation concepts for many of the more applied concepts in the other Strands. Learn mathematical techniques in a modern context and apply core principles in new an interesting ways.

ultimately turned nentals of modern

perature sensors to traffic lights or acting with the s strand.

:h at...

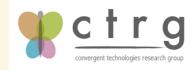

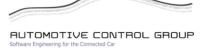

facebook twitter linkedin

ons is data: <!DOCTYPE html> d other information <html lang="en"> <head> <meta charset="UTF-8"> <link rel="stylesheet" type="text/css" href="h</pre> k type="text/css" rel="stylesheet" href="s'
en physical devices. <title>BSc in the Internet of Things</title> </head> <body>

<%- partial("includes/\_header.ejs") %> <%- partial("includes/\_summary.ejs") %> <%- partial("includes/\_curriculum.ejs") %>

<%- partial("includes/\_sponsors.ejs") %>

<%- partial("includes/\_footer.ejs") %>

</body> </html>

# Step 06: Partials

- Many Pages can share the same general structure.
- Using partial can help in making the site DRY
- We can include different sections to the same general structure
- Each section is called a Partial

## index.ejs

```
<!DOCTYPE html>
<html lang="en">
<head>
  <meta charset="UTF-8">
  <link rel="stylesheet" type="text/css" href="h</pre>
  <link type="text/css" rel="stylesheet" href="s</pre>
  <title>BSc in the Internet of Things</title>
</head>
<body>
<%- partial("includes/_header.ejs") %>
<%- partial("includes/_summary.ejs") %>
<%- partial("includes/_curriculum.ejs") %>
<%- partial("includes/_sponsors.ejs") %>
<%- partial("includes/_footer.ejs") %>
</body>
</html>
```

# Step 06: Layouts

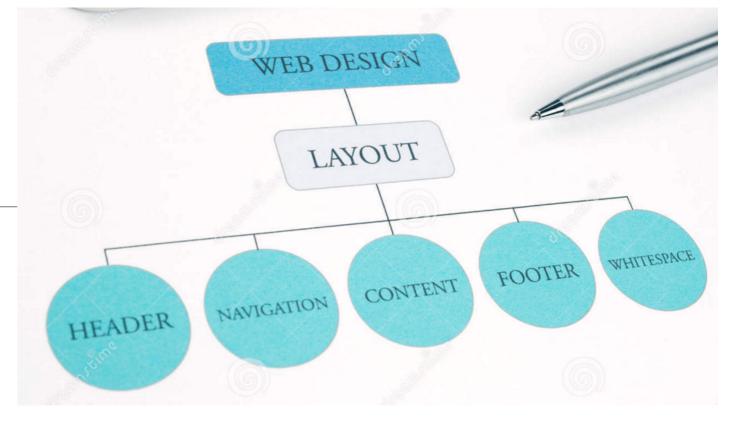

- Layouts are another powerful mechanisms for adopting a DRY approach
- With Layouts, we can define the structure of the overall page...
- ... and each page that uses the layout substituting into a specific part of the page

# Step 06: Layouts

## \_layout.ejs

</body>

</html>

```
<!DOCTYPE html>
<html lang="en">
<head>
  <meta charset="UTF-8">
  <link rel="stylesheet" type="text/css" href="http://fonts.googleapis.com/css?family=Open+Sans"</pre>
  <link type="text/css" rel="stylesheet" href="../style.css" media="screen"/>
 <title> IoT Strands </title>
</head>
<body>
<%- partial("../includes/_header.ejs") %>
<%- yield %>
<%- partial("../includes/_footer.ejs") %>
```

- A layout is always called '\_layout.eis'
- It **can** contain standard html + partial includes if necessary
- It *must* contain a <% yield %> statement
- This yield is replaced by the contents of another template...

# Step 06: Layouts

 If a folder contains a file called '\_layout.ejs':

- Each page is assumed to based on this layout
- The template engine will build each page from the layout + the individual page concerned

```
_layout.ejs
<!DOCTYPE html>
 <html lang="en">
 <head>
  <meta charset="UTF-8">
  <link rel="stylesheet" type="text/css" href="http://fonts.googleapis.com/css?family=Open+Sans"</pre>
  <link type="text/css" rel="stylesheet" href="../style.css" media="screen"/>
  <title> IoT Strands </title>
</head>
 <body>
<%- partial("../includes/_header.ejs") %>
<%- yield %>
<%- partial("../includes/_footer.ejs") %>
</body>
 </html>
```

- For the 'programming' page its contents are inserted into the layout,
- 'Programming.ejs' is a page template without head, body or other elements...

replacing the 'yield' statement.

 It just contains just content to complete the layout.

# Step 06: Layouts

```
strands/programming.ejs
<article>
   <h1> Programming </h1>
     <img class="strand-right-img" src="../assets/images</pre>
    The IoT requires a new breed of software skills, wi
  </article>
<figure>
   <img class="strand-timeline-img" src="../assets/image</pre>
   <img class="strand-modules-double-img" src="../assets</pre>
</figure>
<article>
   <h2> Programming Learning Path </h2>
     The Data Science strand will begin with the fundame
   </article>
```

# Template Languages EJS

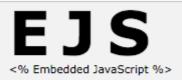

<%= An open source JavaScript Template library %>

#### About.

EJS cleans the HTML out of your JavaScript with client side templates. After EJS gets its rubber gloves on dirty code, you'll feel organized and uncluttered.

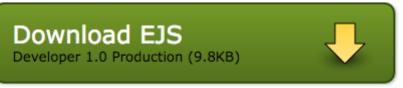

Featured in JavaScriptMVC - Develop with Direction!

## Try it!

## The Data.

EJS combines data and a template to produce HTML. Here, our example data has a title and a list of supplies.

{ title: 'Cleaning Supplies' supplies: ['mop', 'broom', 'duster'] }

## The Template.

Like ERB, JavaScript between <% %> is executed. JavaScript between <%= %> adds HTML to the result.

Type HTML or JavaScript in the template Watch as your changes update the result.

#### Try typing these suggestions:

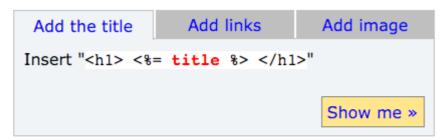

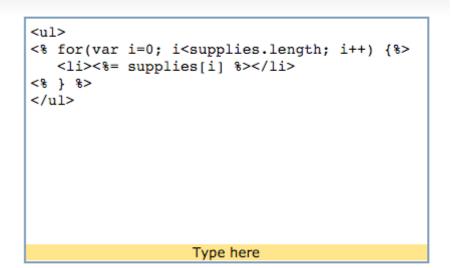

## The Result.

The **result** on the right is the output of the **template** processed with the **data**.

If you make a mistake, EJS provides the line number and a message for easier debugging.

- mop
- broom
- duster

The result is shown here

## Getting Started with EJS

Are you ever faced with a mess of HTML string concatenations like this?

```
var html = "<hl>"+data.title+"</hl>"
html += ""
for(var i=0; i<data.supplies.length; i++) {
    html += "<li>    href='supplies/"+data.supplies[i]+"'>"
    html += data.supplies[i]+"</a>
}
html += ""
```

If you're a web developer, the answer is probably yes. Beyond being ugly, the structure of your HTML is lost in the JavaScript. Adding to this layout would be difficult. How can we clean it up?

In this tutorial, we'll show you how to improve the above code that produces a list of supply links. We'll use Embedded JavaScript (EJS) to return this code to a straightforward, maintainable HTML structure.

EJS is a JavaScript templating library. It is commonly used for building html strings from JSON data. Typically, EJS works like this:

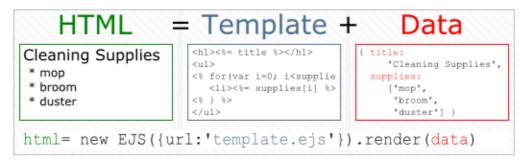

This tutorial walks you through:

- Including EJS
- 2. Creating a template
- 3. Using view helpers
- 4. Using error handling
- 5. When to use EJS

#### Include EJS

Before we put on the rubber gloves and get to the heavy scrubbing, lets get set up a bit.

Your page needs to include EJS so your JavaScript can use it. Start by downloading <u>ejs production.js</u> from <u>Google Code</u> or the <u>subversion</u> <u>repository</u>.

Next add EJS to your HTML like this:

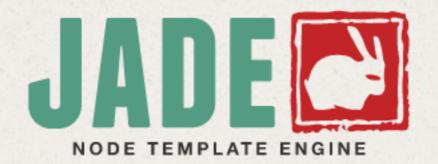

 Another template language... different in approach from EJS...

Language Reference API Command Line Change Log Code Coverage Test Results GitHub Repository

```
doctype html
html(lang="en")
  head
    title= pageTitle
    script(type='text/javascript').
      if (foo) {
         bar(1 + 5)
  body
   h1 Jade - node template engine
    #container.col
      if youAreUsingJade
        p You are amazing
      else
        p Get on it!
      p.
        Jade is a terse and simple
        templating language with a
        strong focus on performance
        and powerful features.
```

```
<!DOCTYPE html>
<html lang="en">
 <head>
   <title>Jade</title>
   <script type="text/javascript">
     if (foo) {
        bar(1 + 5)
   </script>
 </head>
 <body>
   <h1>Jade - node template engine</h1>
   <div id="container" class="col">
     You are amazing
       Jade is a terse and simple
       templating language with a
       strong focus on performance
       and powerful features.
     </div>
 </body>
</html>
```

Documentation Blog FAQ Community GitHub

Search the docs, try "EJS" or "Stylus"

- Harp includes EJS and Jade template engines
- As long as your page is being 'served' by harp, Ejs & Jade directives will be implemented

Quick Start

Overview

#### Environment

harp

Install

Init

Server

Multihost

Compile

Update

Lib

## Development

The Rules

**Public** 

Layout

Yield

Partial

Globals

Metadata

## Layouts

A Layout is a common template that includes all content except for one main content area. You can think of a Layout as the inverse of a partial.

- Creating Layouts with EJS
- Creating Layouts with Jade
- Multiple Layouts
- Explicit Layouts
- No Layout

#### Why?

Often sites and apps will have common headers and footers and the only area that needs to change is the body. This is an ideal use case for a layout.

## Usage

A Layout requires a layout file, written in EJS or Jade, and a yield property to tell Harp where to insert the content.

#### Example using EJS Templating

Given a really simple app / project with this structure:

myapp.harp.io/ |- \_layout.ejs |- index.ejs

## \_layout.ejs

# Compiling Pages

```
iot-web-ejs
─ harp.json
─ public
    — assets
       ─ images
      includes
       ─ _footer.ejs
        — _header.ejs
        — _sponsors.ejs
       index.ejs
      strands
       ─ _layout.ejs
      ─ data.ejs
       ─ devices.ejs
       ─ maths.ejs
       ─ networks.ejs
       programming.ejs

─ project.ejs

     style.css
```

harp compile

the harp 'compile' command will generate a complete copy of your site with all directives removed and full pages replacing all fragments.

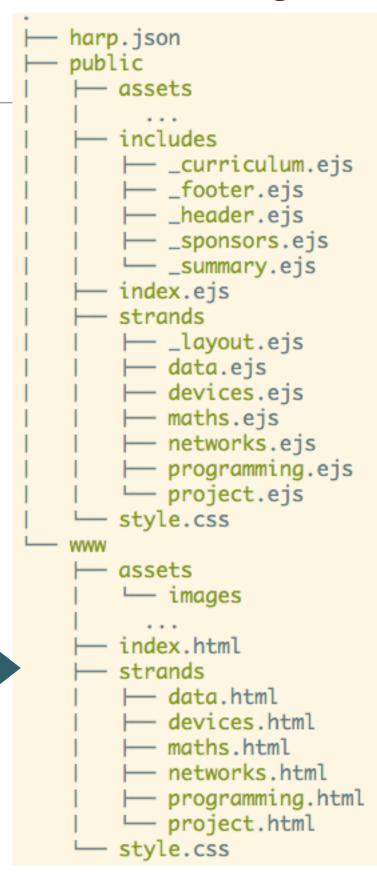